# [Konta u|ytkow](https://www.fakturowo.pl/pomoc/konta-uzytkownikow)ników

Rozró|niamy dwie funkcje kont u|ytkowników w serwisie Fakturowo.pl:

- mo|liwo[ udzielenia peBnego dost pu do wBasnego konta innemu u|ytkownik swojemu konta ksigowemu;
- mo|liwo[ utworzenie nowego konta u|ytkownika i uzyskanie do tego konta pe rachunkowe tworzy konto dla swojego klienta;

## Udzielenie dost pu

Aby udzieli dost p do naszego konta innemu u|ytkownikowi nale|y wypeBni fo Konto Usdziel dostenili ulytkownik któremu udzielamy dost p, nie posiada konta w konto zostanie automatycznie zarejestrowane, a na adres email u|ytkownika zo aktywacyjnym, który nale|y klikn aby aktywowa konto. Po klikni ciu w link ak dost p do naszego konta.

#### Uprawnienia dost pu

Mo|emy w ka|dej chwili odebra lub ponownie udzieli dost p do konta u|ytkown samodzielnie zrezygnowa z dost pu do naszego konta. Uprawnieniami dost pu - Kont $\mathsf{D}$ |ytkownicnya tej stronie widoczne s konta u|ytkowników powi zanych z n s uprawnienia dost pu, molliwe opcje dost pu to:

- Masz dost p do tego konta w tym przypadku molliwy jest dost p do danego dostpu do naszego konta;
- Wzajemny dost p do kont w tym przypadku molliwy jest dost p do danego k do naszego konta;
- Konto ma dost p do Twojego konta w tym przypadku konto ma dost p do na dost pu do danego konta;

#### Logowanie na konto innego u|ytkownika

U|ytkownik po uzyskaniu dost pu do naszego konta, mo|e logowa si na nasze logowanie odbywa si poprzez panel administracyjny lub poprzez specjalne men U|ytkownik po uzyskaniu dost pu do naszego konta powinien zalogowa si najp powinien zalogowa si na konto u|ytkownika, który udzieliB mu dost pu do kon dwa ró|ne sposoby:

- poprzez stron UK ptrktownic pierwszy zrzut ekranu poniledziad pip ofmologia w
- poprzez specjalne menu Szybkie logowanie które jest widoczne w prawyn zrzut ekranu poni|ej);

# Wzajemne udzielenie dost pu do konta

Je|eli posiadamy wi cej ni| jedno konto w serwisie to mo|emy szybko i wygodni bez konieczno[ci logowania si do ka|dego z nich. Aby przeB czanie pomi dzy k udzieli sobie wzajemnego dost pu, czyli konto A powinno udzieli dost p dla k dost p dla konta A. Po wzajemnym udzieleniu dost pu, dost p do ka|dego konta logowania (wpisywania adres email oraz hasBa) - logowanie b dzie si odbywaB poprzez specjalne menu. Aby udzieli wzajemny dost p do konta nale|y wypeBn Konto Uxdziel dost p.

## Wa|no[ci kont

Ka|de konto zarejestrowane w serwisie posiada swój indywidualny abonament o Koszt abonamentu jest taki sam dla wszystkich kont i jestna ok Badnie opisany r

Administrator ma mo|liwo[ przedBu|ania wa|no[ci kont u|ytkowników poprzez p na stronie - Koomthowniciy [ dni przedBu|anego abonament dla danego u|ytkown abonamentu konta administratora (oczywi[cie u|ytkownik mole równie| samodzi konta). Poni|szy (trzeci) zrzut ekranu przedstawia sposób przedBu|ania wa|no| administratora.

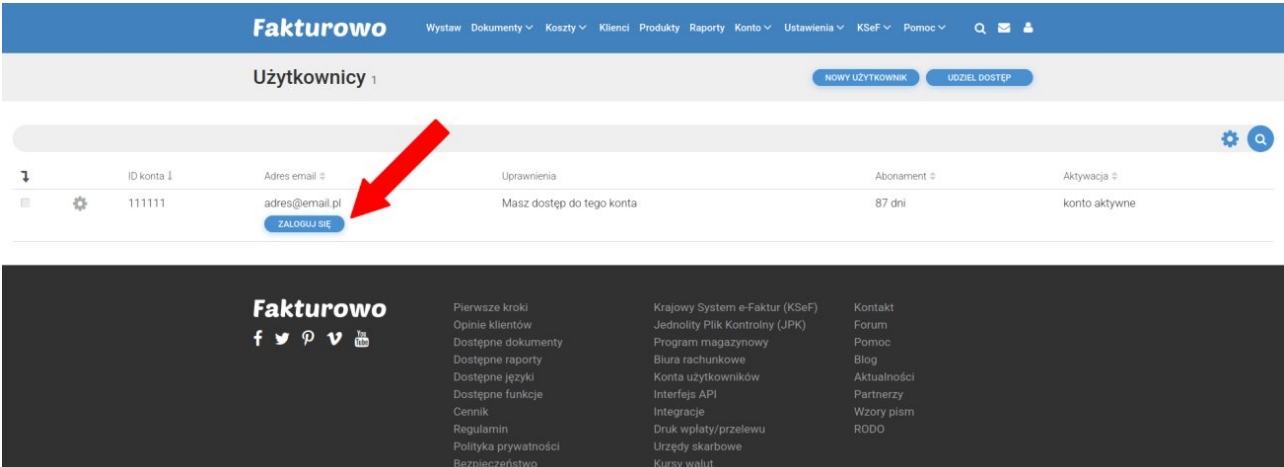

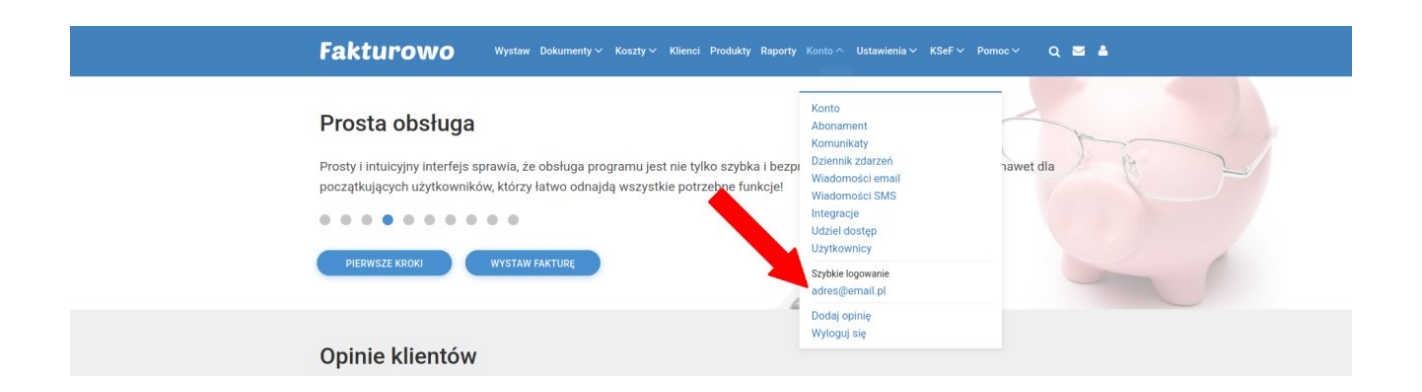

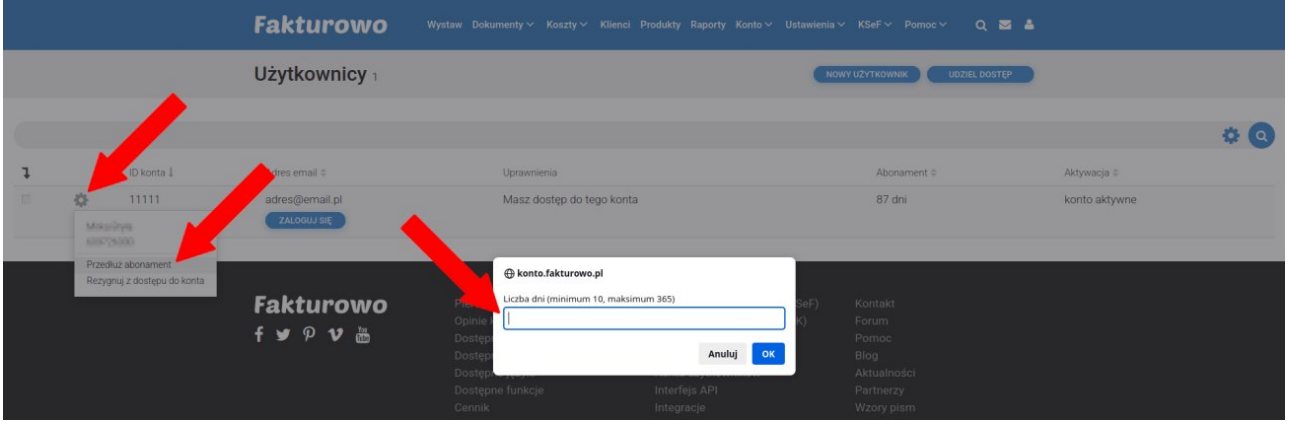